## **CISCO**

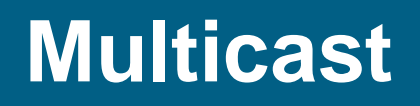

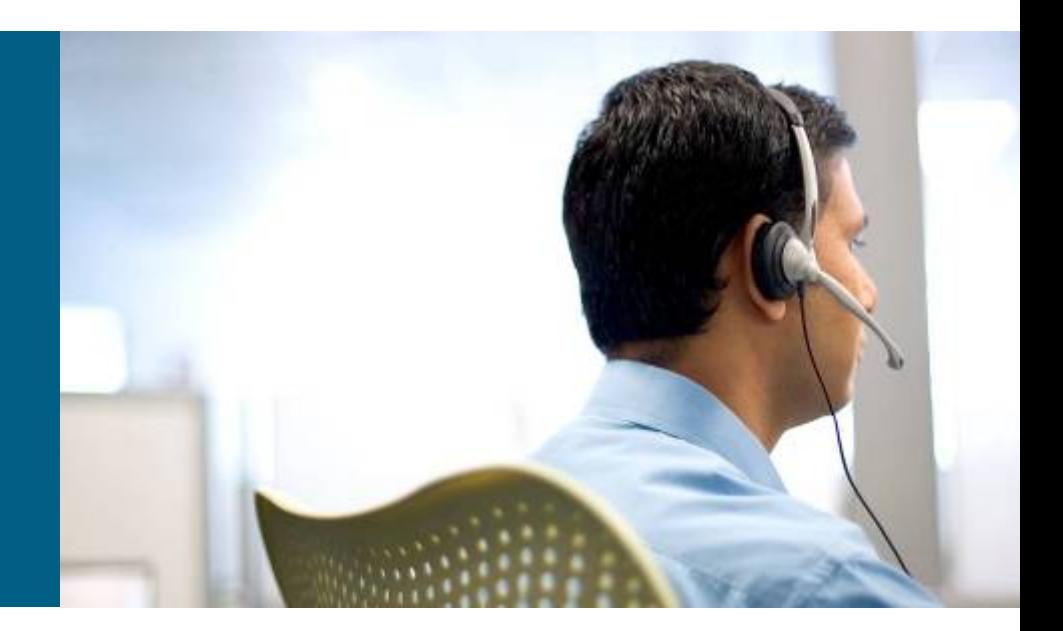

**SWITCH Module 9**

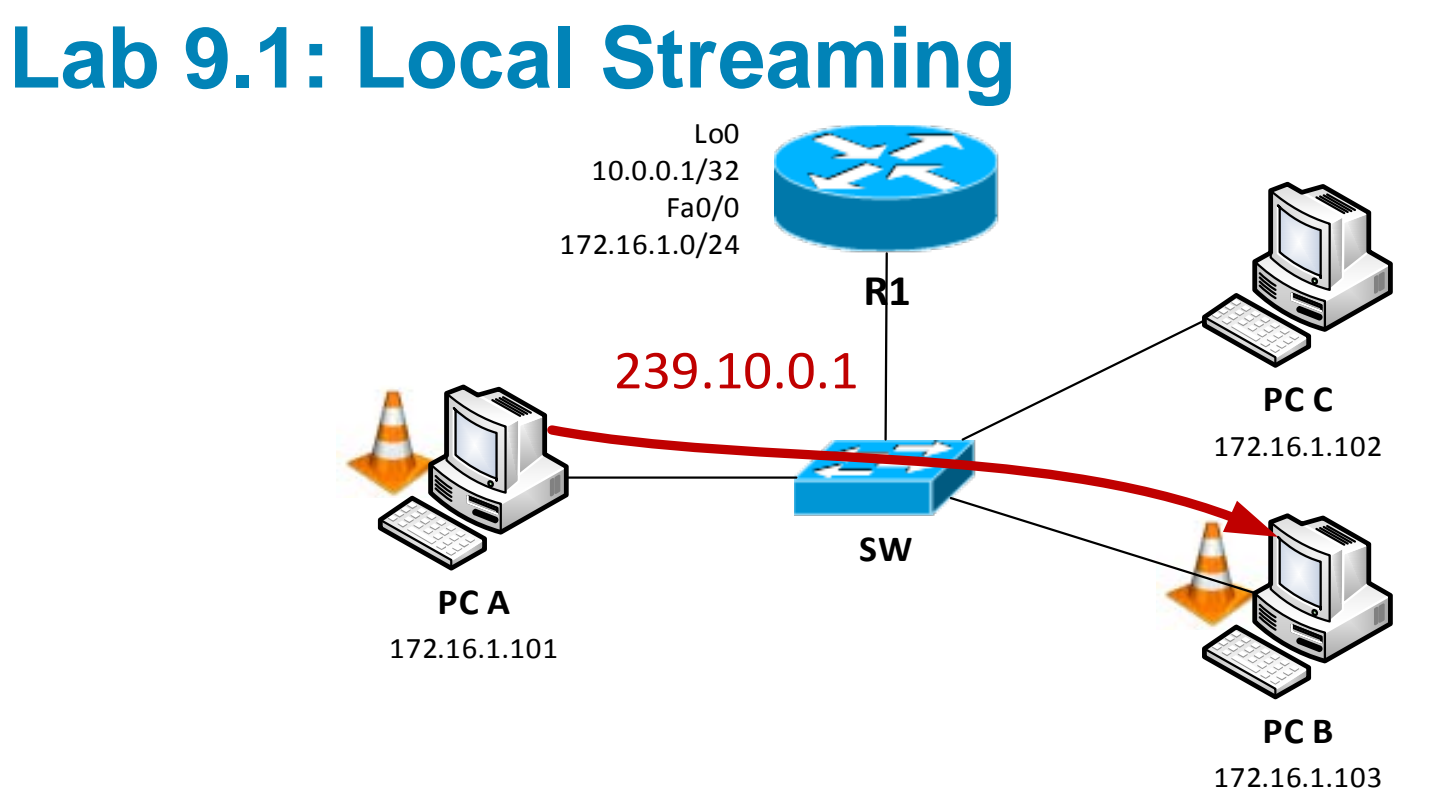

- Use VLC to stream multicast data for group 239.10.0.1
- Observe functionality of IGMP Snooping
- SW:
	- **.#** show ip igmp snooping
	- **I** # show cam address-table

*Switch is flooding traffic until it discovers who is IGMP Querier!*

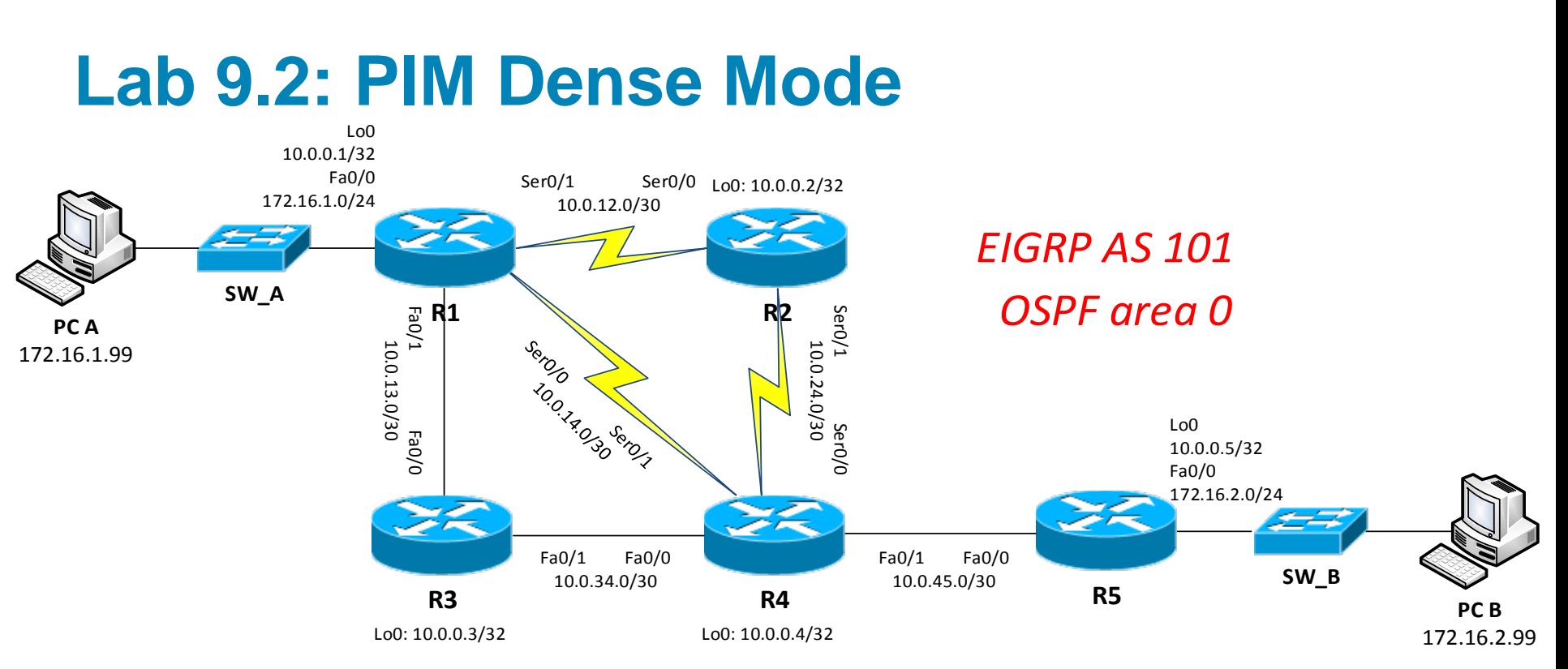

- **Establish and verify unicast routing via OSPF**
- **Start VLC streaming from PC A to PC B**
- R\*:
	- (conf)# ip multicast-routing
	- (conf-if)# ip pim sparse-dense-mode
	- # show ip pim neighbors
	- # show ip mroute

*Which way is multicast routed and why?*

### **Lab 9.3: PIM Sparse Mode with R2 as RP**

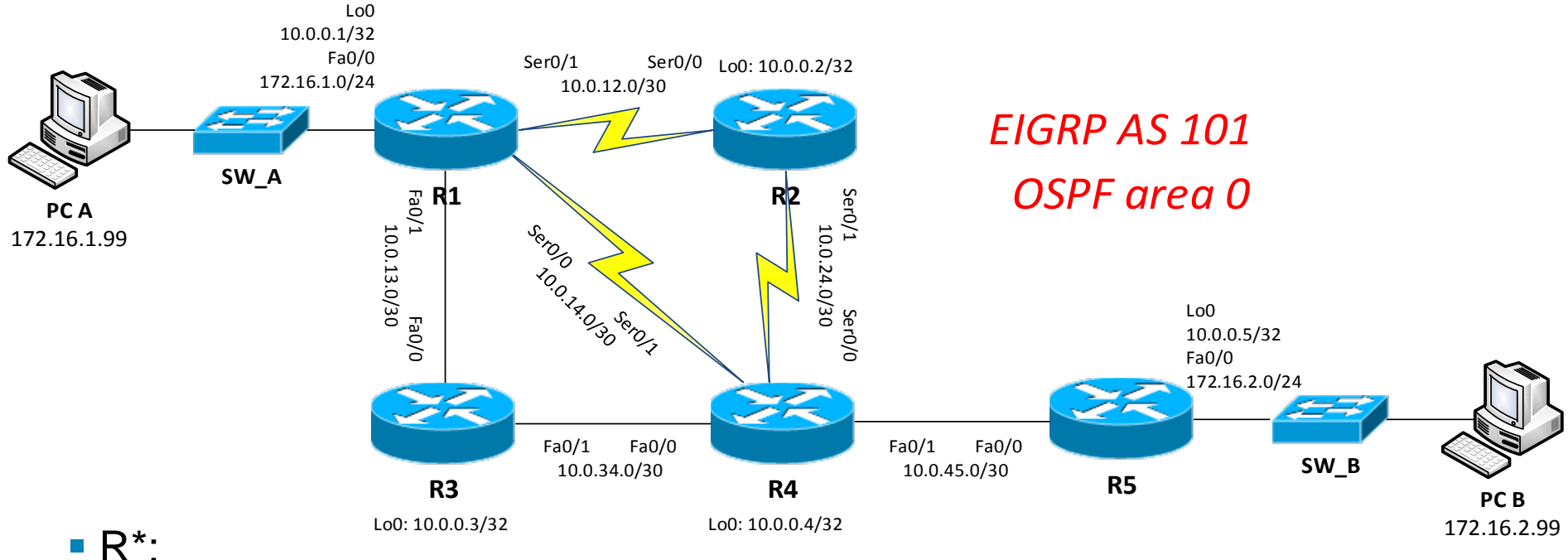

clear ip mroute \*

- (conf)# ip pim rp-address 10.0.0.2
- (conf)# ip pim spt-treshold infinity
- **Restart multicast streaming**
- **#** show ip pim rp [mapping]
- # show ip mroute

### **Lab 9.4: PIM BSRM with R3**

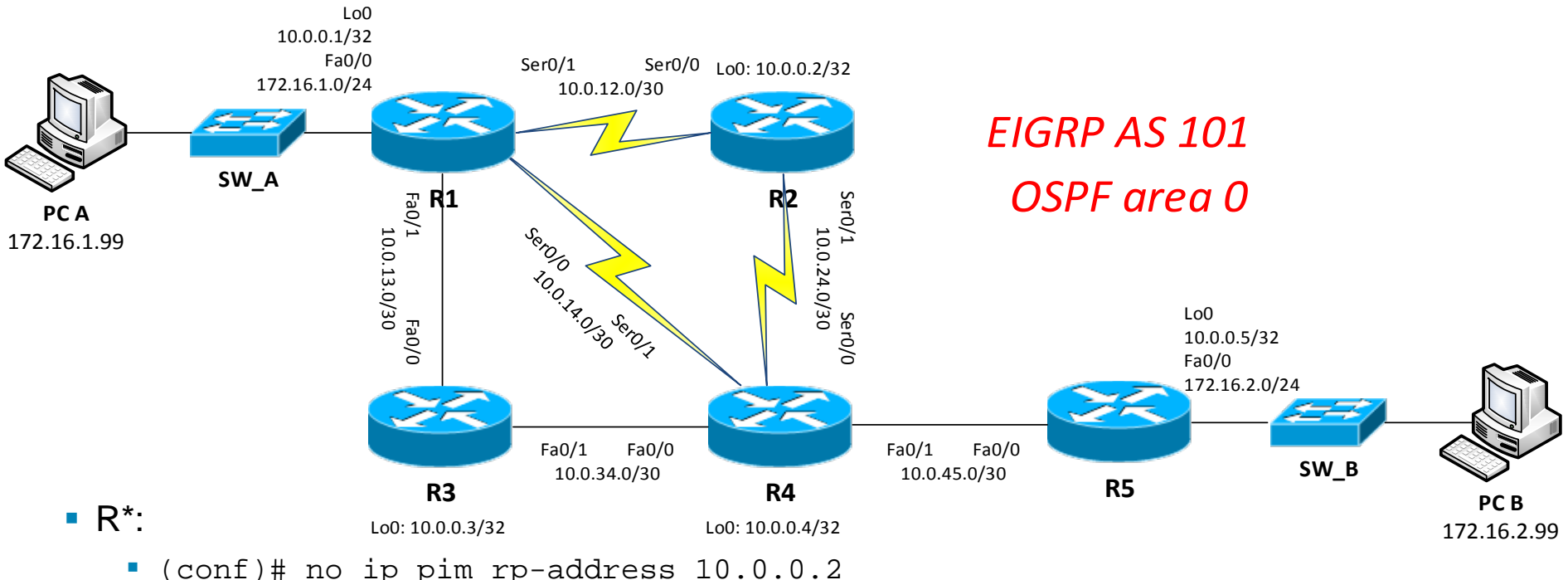

- **R3, R2:** 
	- (conf)# ip pim bsr-candidate Lo0 30 *N×50*
- R4, R2:
	- (conf)# access-list 1 permit 239.0.0.0 0.255.255.255
	- (conf)# ip pim rp-candidate Lo0 group-list 1 prio *200-N×10*
- **#** show ip pim bsr-router
- **\*** # show ip pim rp [mapping]

### **Lab 9.5: PIM SSM**

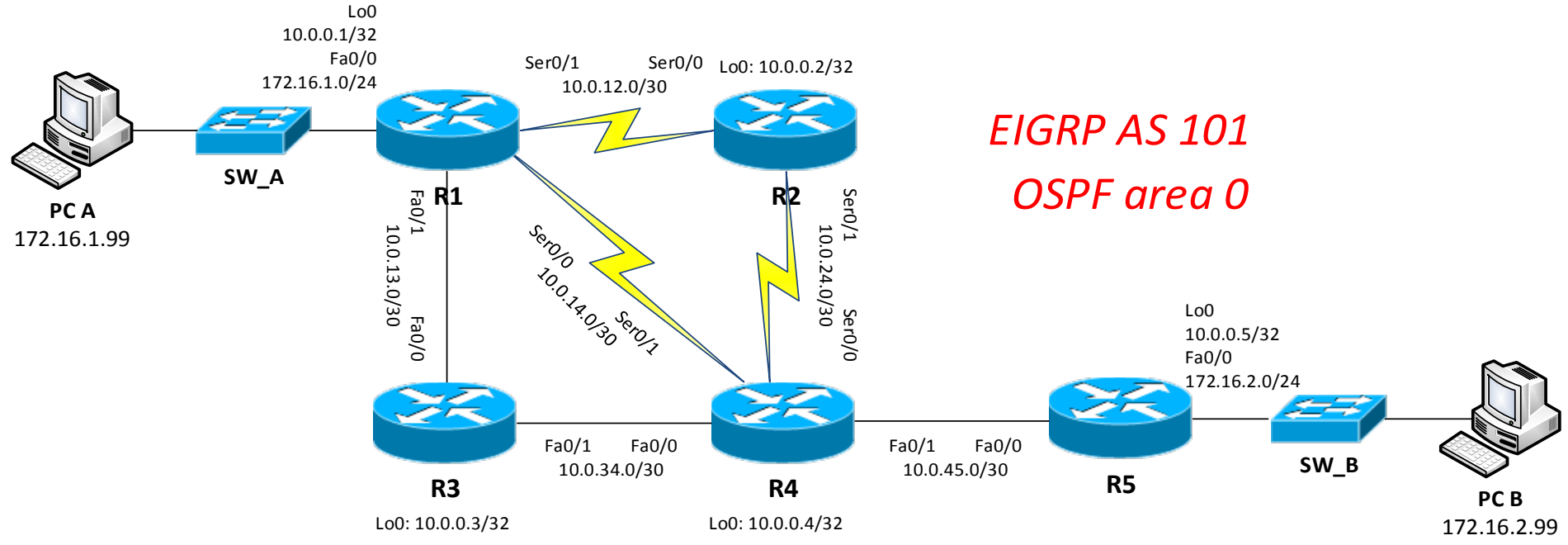

R\*:

(conf)# ip pim ssm range default

R1, R4:

(conf)# interface Fa0/0

(conf-if)# ip igmp version 3

# CISCO

Labs created by *[Vladimír Veselý](mailto:ivesely@fit.vutbr.cz?subject=%5BCisco%5D%20CCNP%20Route%20Module%201)* for C2P practice.

The last update: 2013-12-09